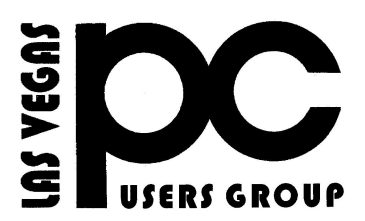

# JUNE 2019 TheBytes of Las Vegas

*A publication of the Las Vegas PC Users* Group [www.lvpcug.org](http://www.lvpcug.org) *A non profit corporation serving the Las Vegas, Nevada area since 1985*

#### **SIGS (Special Interest Groups)**

*When you plan to attend a SIG meeting and have specific questions or problems you would like someone to work on or answer, please email us at [novicesiglv@yahoo.com](file:///|//novicesiglv@yahoo.com) This will help assure that we will try to have someone there with the expertise. The email Subject Line: SIG Help*

*The meeting formats for the Helping Hands & How-to SIGS are usually one-on-one help as compared to the Novice SIG which is group attendance with questions and answers from the audience during and after the presentations.*

#### **UPCOMING CLUB EVENTS**

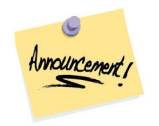

#### **There will no longer be meeting on Tuesday nite at Switch Building**

July 13, 2019 Workshop Time 11 AM to 3 PM . Location NewYork Pizza and Pasta 2400 S. Jones Blvd Las Vegas, NV

#### PAST MEETINGS

June 8, 2019 Workshop Topics discussed 1. Move photos from camera to computer 2. xvideoconverter 3. Buying a newcomputer 4. Use of Facebook on a tablet 5. Meetup meeting 6. Folk app

June 11, 2019 Meetup

Topics discussed 1. Update VLC player 2. Check what programs are in auto start 3. Clean up the desktop fewer icons 4. Radio on the internet

#### **CHARACTERISTICS OF A STRONG PASSWORD**

**The longer the better.** Microsoft recommends that passwords be at least 14 characters long to be effective but feel free to make your passwords even longer than that: Each additional character reduces the chances t that a hacker will be able to guess your passwords.

**Simple is synonymous with insecure.** You know better than to make your password "12345" all lowercase letters, or a simple word you can find in the dictionary. Mixit up using symbols, numbers and a combination of capitalized and lower-case letters**.**

**Change is good.** Think of your passwords as having shelf life. Change thema few time a year.

**Don't make a master key.** Do not use the same password for all on line accounts. No matter how good your password is the Cyber Criminals are able to obtain it**.**

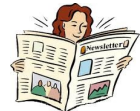

#### **7 Important Email Security Tips**

Safe online practices are important to keeping your online identity unadulterated and free from viruses, hackers, and all sorts of Internet-based shenanigans. And the best place to start? Your inbox. Here are some simple yet important security tips you should know in order to keep your email account as secure as possible.

- *1. Use Separate Email Accounts*
- *2. Create a Unique Password*
- *3. Beware Of Phishing Scams*
- *4. Never Click Links in Emails*
- *5. Do Not Open Unsolicited Attachments*
- *6. Scan for Viruses & Malware*
- *7. Avoid Public Wi-Fi*

This article describes instances of each point and the how/why of the suggestion. Worth the read:

[http://www.makeuseof.com/tag/7-important-email-security-tips-you](http://www.makeuseof.com/tag/7-important-email-security-tips-you-should-know-about%20)[should-know-about](http://www.makeuseof.com/tag/7-important-email-security-tips-you-should-know-about%20)

## **The Most Useful Keyboard Shortcuts for the Windows Taskbar**

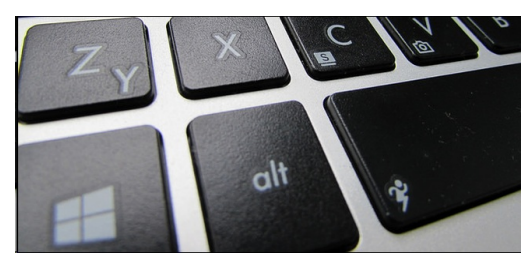

There's no faster way to navigate your computer than with keyboard shortcuts, and Windows continues to add more with each new version. Everything begins on the taskbar and Start menu, though, so it's really handy to use them without ever clicking your mouse. Here are some useful keyboard shortcuts for working with the Windows taskbar.

[https://www.howtogeek.com/276982/the-most-useful-keyboard](https://www.howtogeek.com/276982/the-most-useful-keyboard-shortcuts-for-the-windows-taskbar/)[shortcuts-for-the-windows-taskbar/](https://www.howtogeek.com/276982/the-most-useful-keyboard-shortcuts-for-the-windows-taskbar/)

# **Windows 10 Quick Tips – Window Positions | Daves Computer Tips**

\*\*\*\*\*\*\*\*\*\*\*

One thing that Microsoft Windows does not manage well is windows. You can move all your windows into positions that work well for you, resize them to your liking and next time Windows opens the windows they'll not be where you left them. It's as if they have a memory lapse or something. Some Desktop windows can be told where you want them to open, but many cannot. One unlikely window this can be done with is the Command Box and this week's Quick Tips article will show you how

[https://davescomputertips.com/windows-10-quick-tips-window](https://davescomputertips.com/windows-10-quick-tips-window-positions/?utm_source=wysija&utm_medium=email&utm_campaign=Weekly+Recap+Newsletter)[positions/?utm\\_source=wysija&utm\\_medium=email&utm\\_cam](https://davescomputertips.com/windows-10-quick-tips-window-positions/?utm_source=wysija&utm_medium=email&utm_campaign=Weekly+Recap+Newsletter) [paign=Weekly+Recap+Newsletter](https://davescomputertips.com/windows-10-quick-tips-window-positions/?utm_source=wysija&utm_medium=email&utm_campaign=Weekly+Recap+Newsletter)

### **How To Change High Contrast Settings** | **Daves Computer Tips**

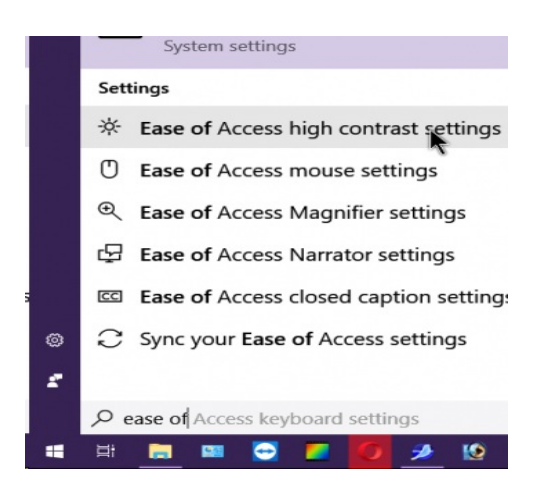

**A woman called me because after a Windows 10 update her screen went, as she put it, black with yellow letters– she could still use it but didn't like it. So, after digging around in the settings a little bit I found out what happened. Somehow, her theme settings got set to a High contrast, so it was just a matter of turning it off.**

**[https://davescomputertips.com/how-to-change-high](https://davescomputertips.com/how-to-change-high-contrast-settings/?utm_source=wysija&utm_medium=email&utm_campaign=Weekly+Recap+Newsletter)[contrast-settings/?utm\\_source=wysija&utm\\_mediu](https://davescomputertips.com/how-to-change-high-contrast-settings/?utm_source=wysija&utm_medium=email&utm_campaign=Weekly+Recap+Newsletter) [m=email&utm\\_campaign=Weekly+Recap+Newslett](https://davescomputertips.com/how-to-change-high-contrast-settings/?utm_source=wysija&utm_medium=email&utm_campaign=Weekly+Recap+Newsletter) [er](https://davescomputertips.com/how-to-change-high-contrast-settings/?utm_source=wysija&utm_medium=email&utm_campaign=Weekly+Recap+Newsletter)**

**\*\*\*\*\*\*\*\*\*\***

#### **It's time to delete most of your apps**

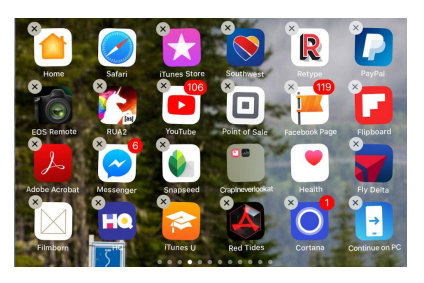

**Unused apps on your phone can do more harm than simply taking up space.**

**[https://www.popsci.com/delete-your-apps/?utm\\_source=intern](https://www.popsci.com/delete-your-apps/?utm_source=internal&utm_medium=email) [al&utm\\_medium=email](https://www.popsci.com/delete-your-apps/?utm_source=internal&utm_medium=email)**

### **Did you know you can use your keypad as a mouse?**

**I've hadto use my computer a fewtimes in the past without a mouse. Didyou knowyou can use your keypadas a mouse? I didn't knowif these options still existedin Windows 10 or not but apparently, they do. If your mouse conks out on you, here is a convenient quick fix.**

**[https://davescomputertips.com/how-to-control-your-mouse-wi](https://davescomputertips.com/how-to-control-your-mouse-with-a-keyboard/?utm_source=wysija&utm_medium=email&utm_campaign=Weekly+Recap+Newsletter) [th-a-keyboard/?utm\\_source=wysija&utm\\_medium=email&ut](https://davescomputertips.com/how-to-control-your-mouse-with-a-keyboard/?utm_source=wysija&utm_medium=email&utm_campaign=Weekly+Recap+Newsletter) [m\\_campaign=Weekly+Recap+Newsletter](https://davescomputertips.com/how-to-control-your-mouse-with-a-keyboard/?utm_source=wysija&utm_medium=email&utm_campaign=Weekly+Recap+Newsletter)**

**\*\*\*\*\*\*\*\*\*\***

### **How To Zoom In Or Out Of A Web Page**

**My Uncle calledme because he saideverything on his screen was gone all tiny. His cat hadrun across is keyboardand somehowmanagedto reduce or zoom out on his Chrome browser making everything look tiny.**

**So here is howto Zoom In or Out in your browser.In most cases using the CTRLandeither the +(PLUS) key or the -(Minus) key to make things bigger or smaller. But for more precise control…**

**[https://davescomputertips.com/how-to-zoom-in-or-out-of-a-w](https://davescomputertips.com/how-to-zoom-in-or-out-of-a-web-page/?utm_source=wysija&utm_medium=email&utm_campaign=Weekly+Recap+Newsletter) [eb-page/?utm\\_source=wysija&utm\\_medium=email&utm\\_cam](https://davescomputertips.com/how-to-zoom-in-or-out-of-a-web-page/?utm_source=wysija&utm_medium=email&utm_campaign=Weekly+Recap+Newsletter) [paign=Weekly+Recap+Newsletter](https://davescomputertips.com/how-to-zoom-in-or-out-of-a-web-page/?utm_source=wysija&utm_medium=email&utm_campaign=Weekly+Recap+Newsletter)**

**\*\*\*\*\*\*\*\*\*\***

### **How to use your favorite smart assistant on your computer**

**Smart assistants have reachedthe point where they can help you with just about anything, but they aren't restrictedto smartspeakers or the smartphone in your pocket—they work just as well on your computer, too.**

**[https://www.popsci.com/how-to-use-smart-assistant](https://www.popsci.com/how-to-use-smart-assistants-on-a-computer/?utm_source=internal&utm_medium=email&cid=58702&mid=526009758) [s-on-a-computer/?utm\\_source=internal&utm\\_medi](https://www.popsci.com/how-to-use-smart-assistants-on-a-computer/?utm_source=internal&utm_medium=email&cid=58702&mid=526009758) [um=email&cid=58702&mid=526009758](https://www.popsci.com/how-to-use-smart-assistants-on-a-computer/?utm_source=internal&utm_medium=email&cid=58702&mid=526009758)**

#### **How to Design Business Cards Using Microsoft Word**

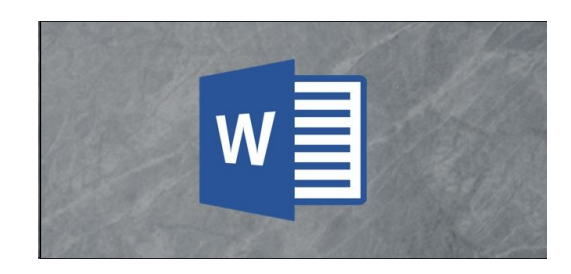

**If you needbusiness cards made, but you lack experience with sophisticateddesign software such as InDesign andPhotoshop, you can use Word's business cardtemplate. Don'tsee a template you like? Design your cards from scratch.**

**[https://www.howtogeek.com/424592/how-to-design](https://www.howtogeek.com/424592/how-to-design-business-cards-using-microsoft-word/)[business-cards-using-microsoft-word/](https://www.howtogeek.com/424592/how-to-design-business-cards-using-microsoft-word/)**

**\*\*\*\*\*\*\*\*\*\***

### **Clean out junk files in Windows 7, 8.1, and 10**

**Just like your fridge, a computer's storage space needs to be cleanedout every once in a while to keepthings running smoothly. "Temporary" files can get left behindpermanently, andbig updates to Windows may create many gigabytes of backupfiles that you never endupusing. However, many junk file cleaning apps go too far, such as deleting your webbrowser cache, which will refill itself anyway over time andwhose files helpyou loadwebsites faster. Let's showyou howto tidy things upyourself, using Windows' own built-in tools.**

**[https://download.cnet.com/news/clean-out-junk-files](https://download.cnet.com/news/clean-out-junk-files-in-windows-7-8-1-and-10/) [-in-windows-7-8-1-and-10/](https://download.cnet.com/news/clean-out-junk-files-in-windows-7-8-1-and-10/)**

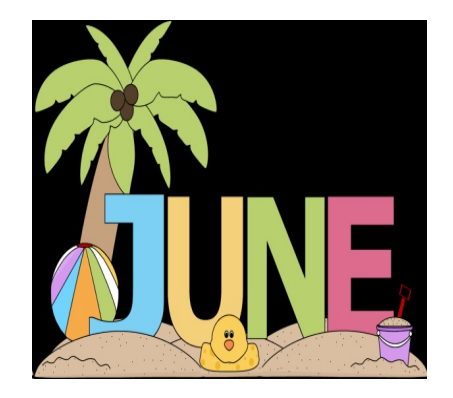

#### **7 Secret Sections of Amazon That You Should Know About**

**These little-known sections of Amazon.com are true hidden gems for deal-seekers and impulse shoppers alike.**

**[https://www.moneytalksnews.com/secret-sections-of-amazon/?](https://www.moneytalksnews.com/secret-sections-of-amazon/?utm_source=newsletter&utm_medium=email&utm_campaign=Popular%3A+%277+Secret+Sections+of+Amazon+That+You+Should+Know+About%27+and+more...) [utm\\_source=newsletter&utm\\_medium=email&utm\\_campaign](https://www.moneytalksnews.com/secret-sections-of-amazon/?utm_source=newsletter&utm_medium=email&utm_campaign=Popular%3A+%277+Secret+Sections+of+Amazon+That+You+Should+Know+About%27+and+more...) [=Popular%3A+%277+Secret+Sections+of+Amazon+That+Yo](https://www.moneytalksnews.com/secret-sections-of-amazon/?utm_source=newsletter&utm_medium=email&utm_campaign=Popular%3A+%277+Secret+Sections+of+Amazon+That+You+Should+Know+About%27+and+more...) [u+Should+Know+About%27+and+more...](https://www.moneytalksnews.com/secret-sections-of-amazon/?utm_source=newsletter&utm_medium=email&utm_campaign=Popular%3A+%277+Secret+Sections+of+Amazon+That+You+Should+Know+About%27+and+more...)**

**\*\*\*\*\*\*\*\*\*\*\***

### **6 Things Microsoft Is Killing With the Windows 10 May 2019 Update**

**The latest version of Microsoft's OS started rolling out this week, but to make room for new features, Redmond had to cut a few things from the Windows 10 May 2019 Update.**

**[https://www.pcmag.com/news/368549/6-things-micr](https://www.pcmag.com/news/368549/6-things-microsoft-is-killing-with-the-windows-10-may-2019-u?utm_source=email&utm_campaign=whatsnewnow&utm_medium=image) [osoft-is-killing-with-the-windows-10-may-2019-u?u](https://www.pcmag.com/news/368549/6-things-microsoft-is-killing-with-the-windows-10-may-2019-u?utm_source=email&utm_campaign=whatsnewnow&utm_medium=image) [tm\\_source=email&utm\\_campaign=whatsnewnow&](https://www.pcmag.com/news/368549/6-things-microsoft-is-killing-with-the-windows-10-may-2019-u?utm_source=email&utm_campaign=whatsnewnow&utm_medium=image) [utm\\_medium=image](https://www.pcmag.com/news/368549/6-things-microsoft-is-killing-with-the-windows-10-may-2019-u?utm_source=email&utm_campaign=whatsnewnow&utm_medium=image)**

**\*\*\*\*\*\*\*\*\*\***

### **Here's Why You Need a Disposable Email Address**

**Have you ever used a website that demanded your email address to make a purchase, create an account or gain access to information? I'm sure you have, and in some cases you've probably done so hesitantly, thinking that you might be opening your inbox to a flood of spam. A disposable email address provides a handy solution to this and other privacy problems. Read on to learn more..**

**[https://askbobrankin.com/heres\\_why\\_you\\_need\\_a\\_disposable](https://askbobrankin.com/heres_why_you_need_a_disposable_email_address.html?awt_l=84Lg7&awt_m=ItWRTasVkOP6SL) [\\_email\\_address.html?awt\\_l=84Lg7&awt\\_m=ItWRTasVkOP6](https://askbobrankin.com/heres_why_you_need_a_disposable_email_address.html?awt_l=84Lg7&awt_m=ItWRTasVkOP6SL) [SL](https://askbobrankin.com/heres_why_you_need_a_disposable_email_address.html?awt_l=84Lg7&awt_m=ItWRTasVkOP6SL)**

### **Everything New in Windows 10's May 2019 Update, Available Now**

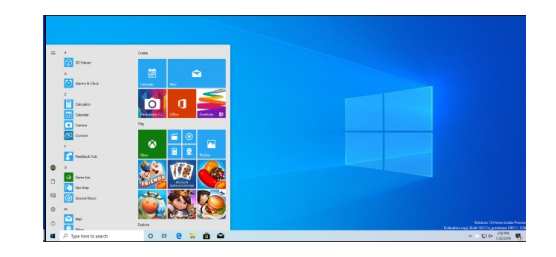

**Windows 10's latest update is the May 2019 Update, which is version 1903 and was codenamed 19H1 during development. It features a light theme, speed improvements, and lots of polish. There are no crazy new features like My People or Timeline. And it's out now.**

**Microsoft previously called this Windows 10's April 2019 Update, but it was delayed. The stable update began rolling out on May 21, 2019 and became available to everyone as of June 6, 2019.**

**[https://www.howtogeek.com/402569/everything-new](https://www.howtogeek.com/402569/everything-new-in-windows-10s-april-2019-update/) [-in-windows-10s-april-2019-update/](https://www.howtogeek.com/402569/everything-new-in-windows-10s-april-2019-update/)**

**\*\*\*\*\*\*\*\*\*\***

### **Microsoft kicks off the rollout of the Windows 10 May Update, version 1903**

**Microsoft's Windows 10 May Update/1903 is available to consumers and business customers as of today, May 21. It's available through WSUS, Windows Update for Business and VLSC starting today, too.**

**[https://www.zdnet.com/article/microsoft-kicks-off-th](https://www.zdnet.com/article/microsoft-kicks-off-the-rollout-of-the-windows-10-may-update-1903/?ftag=TREc64629f&bhid=18829249758838662031234737111653) [e-rollout-of-the-windows-10-may-update-1903/?ftag](https://www.zdnet.com/article/microsoft-kicks-off-the-rollout-of-the-windows-10-may-update-1903/?ftag=TREc64629f&bhid=18829249758838662031234737111653) [=TREc64629f&bhid=18829249758838662031234737](https://www.zdnet.com/article/microsoft-kicks-off-the-rollout-of-the-windows-10-may-update-1903/?ftag=TREc64629f&bhid=18829249758838662031234737111653) [111653](https://www.zdnet.com/article/microsoft-kicks-off-the-rollout-of-the-windows-10-may-update-1903/?ftag=TREc64629f&bhid=18829249758838662031234737111653)**

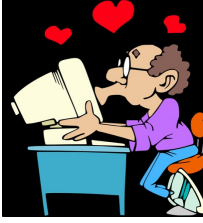

#### **How to Save a Web Page in Chrome**

**Go ahead and fire up Chrome, and then navigate to a web page that you want to save. Click the menu button, and then click on More Tools > Save Page As. Alternatively, you can use Ctrl+S (Command+S in macOS) to open the "Save as…" dialog.**

**[https://www.howtogeek.com/415086/how-to-save-a](https://www.howtogeek.com/415086/how-to-save-a-web-page-in-chrome/)[web-page-in-chrome/](https://www.howtogeek.com/415086/how-to-save-a-web-page-in-chrome/)**

**\*\*\*\*\*\*\*\*\*\***

#### **How to Create Free Ringtones Directly on Your iPhone**

**Creating a ringtone for your iPhone from your favorite song can be a challenge, but it doesn't have to be. Here's how to quickly whip up a killer new tone directly on your phone.**

**[https://www.howtogeek.com/423528/how-to-create](https://www.howtogeek.com/423528/how-to-create-free-ringtones-directly-on-your-iphone/)[free-ringtones-directly-on-your-iphone/](https://www.howtogeek.com/423528/how-to-create-free-ringtones-directly-on-your-iphone/)**

**\*\*\*\*\*\*\*\*\*\***

#### **Do This Instead of Printing (you'll save time and money)**

**How often do you use your printer? If it's more than occasionally, I've got some tips to simplify your life and save you money. Aside from wasting paper, killing trees unnecessarily, and spending more than \$300 a gallon on printer ink, you're also creating a stack of pages that you'll have to do something with. Here are some ways to minimize those hard copies, as well as the associated filing, and tedious searching tasks...**

**[https://askbobrankin.com/do\\_this\\_instead\\_of\\_print](https://askbobrankin.com/do_this_instead_of_printing_youll_save_time_and_money.html?awt_l=84Lg7&awt_m=IniwVrKWoOP6SL) [ing\\_youll\\_save\\_time\\_and\\_money.html?awt\\_l=84Lg](https://askbobrankin.com/do_this_instead_of_printing_youll_save_time_and_money.html?awt_l=84Lg7&awt_m=IniwVrKWoOP6SL) [7&awt\\_m=IniwVrKWoOP6SL](https://askbobrankin.com/do_this_instead_of_printing_youll_save_time_and_money.html?awt_l=84Lg7&awt_m=IniwVrKWoOP6SL)**

#### **Customize your mouse settings in Windows 10**

**<https://www.youtube.com/watch?v=n2JBEO8tJok>**

**\*\*\*\*\*\*\*\*\*\*\***

#### **15 Tools to Diagnose Windows Problems**

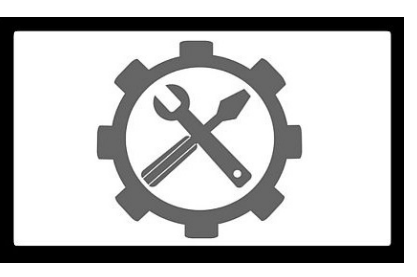

**You don't have to be an expert to troubleshoot Windows problems with these tools.**

**These 15 tools can diagnose many problems in Windows. Fix stuck pixels on a monitor, find out what hardware is on a computer, diagnose hard drives, analyze Wi-Fi connections, view active processes, check what devices are on a network, see what's taking space on your hard drive, check for malware and more with this array of diagnostic tools.**

**Process Explorer CPUID System Explorer Reliability Monitor Wi-Fi Analyzer Angry IP Scanner WinDirStat CrystalDiskInfo HWiNFO hddscan Windows Sysinternals Suite Malwarebytes JScreenFix ESETSysInspector (link in article is wrong, use this link ) Debug Diagnostics 2**

**[https://www.techsupportalert.com/content/15-tools-diagnose-win](https://www.techsupportalert.com/content/15-tools-diagnose-windows-problems.htm?utm_source=feedburner&utm_medium=email&utm_campaign=Feed%3A+gizmosbest+%28Gizmo%27s+Best-ever+Freeware%29) [dows-problems.htm?utm\\_source=feedburner&utm\\_medium=em](https://www.techsupportalert.com/content/15-tools-diagnose-windows-problems.htm?utm_source=feedburner&utm_medium=email&utm_campaign=Feed%3A+gizmosbest+%28Gizmo%27s+Best-ever+Freeware%29) [ail&utm\\_campaign=Feed%3A+gizmosbest+%28Gizmo%27s+Be](https://www.techsupportalert.com/content/15-tools-diagnose-windows-problems.htm?utm_source=feedburner&utm_medium=email&utm_campaign=Feed%3A+gizmosbest+%28Gizmo%27s+Best-ever+Freeware%29) [st-ever+Freeware%29](https://www.techsupportalert.com/content/15-tools-diagnose-windows-problems.htm?utm_source=feedburner&utm_medium=email&utm_campaign=Feed%3A+gizmosbest+%28Gizmo%27s+Best-ever+Freeware%29)**

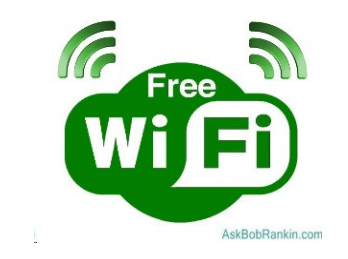

**A reader asks: 'Is there any way to get free wireless Internet access? I'm on a tight budget, so I'dlike a solution that works both at home andwith my mobile phone.' The answer is YES! Readon to learn about free wireless Internet -- it's not just in coffee shops anymore...**

#### **Howto Get Free Wireless Internet**

**Everyone knows you can get a free wifi connection at your local Starbucks, the public library, andpossibly even at your dentist's office. Using free wifi can save you money by helping to limit the amount of data you consume on your smartphone.**

**But it's not very convenient if you have to run to the nearest coffee shopto check your email or do a quick Google search on a free mobile hotspot. Andif you don't have a careless neighbor who's failedto put a passwordon their wifi, your options for free internet access at home are slim to nil. Unless you knowthe secret, that is.**

**Fortunately, there are some wireless Internet access providers that are offering free Internet connections. There are some limitations on the free service, as you might imagine. First, service is not available in all locations. You'll have to check a coverage mapto see if your town or neighborhoodis in a wifi coverage zone. Second, your free monthly data allowance will be modest. Andthird, you'll have to purchase a little gadget that costs between \$10 and\$60 to make the magic work. But if you're willing to abide that one-time fee, andyou live in an area where they provide coverage, you really can get free wireless Internet, month after month, at home andaroundtown.**

#### **free internet access**

**FreedomPopis a wireless Internetservice provider that offers a free wifi plan. They offer 500 MB of free high speed(4G) wireless internet per month. (You'll get 2 GB free your first month.) Check the FreedomPopcoverage mapto see if your area is covered.**

**As Imentionedabove, you do needto buy a little gadget that pulls in the cellular data signal from the air, andconverts it to a wifi signal that your phone, tablet, laptopor desktopca use. This is a one-time fee, there is no monthly charge to rent the device. Currently the device being offeredby FreedomPopis the Netgear Unite Mobile Hotspot. FreedomPopsays the device is free, but charges a one-time activation fee of \$9.99. However you slice it, it's still \$9.99.**

**LVPCUG Officers for fiscal year May 1, 2019 thru April 30, 2020 President: Ceazar Dennis Vice President: Vacant Executive Director Lee Eastburn Secretary: Jo Anne Rush Treasurer: Linda DiGiovanni**

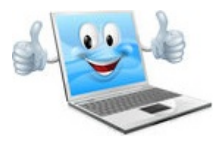

Membership in LVPCUG is your biggest bang for the buck. Where else can you learn, have problems diagnosed and get help fixing your hardware for \$30 per year?

Dues are \$30 per year. Checks should be made payable to LVPCUG and sent to: P.O. Box 363772 North Las Vegas, NV 89036 or can be paid in cash at any meeting.

#### **our website: [www.lvpcug.org](http://www.lvpcug.org)**

**The Bytes of Las Vegas is published by the Las Vegas PC Users Group of Las Vegas, Nevada. Linda DiGiovanni, Editor**

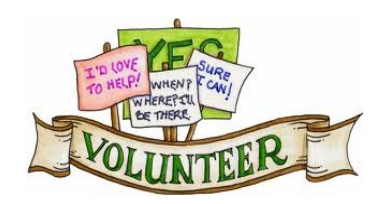

**We are looking for Volunteers for our SIG's Meeting. We wouldlike to start more SIG's like Photo, Music and Internet. If you are interestedplease contact any BoardMember to let us know. Thanks for all your help**